# **Dymola** Dynamic Modeling Laboratory

## FMI Support in Dymola

Contents: Section "FMI Support in Dymola" from Chapter 6 "Other Simulation Environments" from the manual "Dymola User Manual Volume 2".

April 2016 (Dymola 2017)

The information in this document is subject to change without notice.

© Copyright 1992-2016 by Dassault Systèmes AB. All rights reserved. Dymola® is a registered trademark of Dassault Systèmes AB. Modelica® is a registered trademark of the Modelica Association.

Other product or brand names are trademarks or registered trademarks of their respective holders.

Dassault Systèmes AB Ideon Gateway Scheelevägen 27 – Floor 9 SE-223 63 Lund Sweden

E-mail: <http://www.3ds.com/support><br>URL: http://www.Dymola.com URL:  $\frac{http://www.Dymola.com}{+46,46,270,67,00}$  $\frac{http://www.Dymola.com}{+46,46,270,67,00}$  $\frac{http://www.Dymola.com}{+46,46,270,67,00}$  $+46$  46 270 67 00

# **Contents**

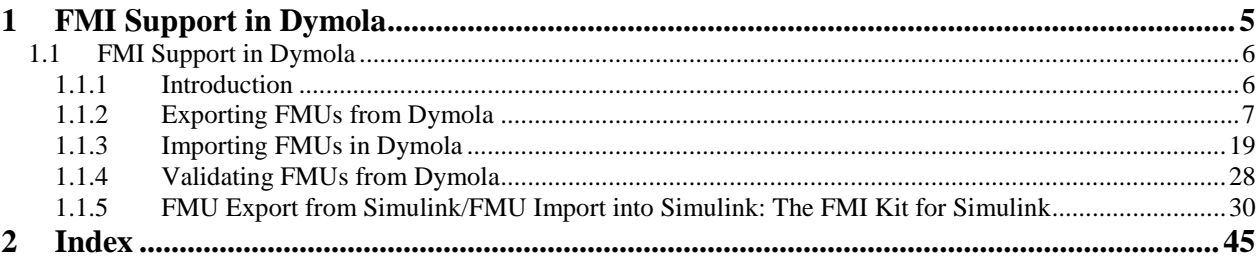

## <span id="page-4-0"></span>1 FMI Support in Dymola

This document is an extract from the FMI section in Dymola User Manual Volume 2, Chapter 6, "Other Simulation Environments".

That chapter describes how to interface models created in Dymola to other simulation environments. Here only the following extract is covered:

- Support for the Functional Mockup Interface (FMI)
	- Import and export of FMI models in Dymola
	- Validating FMUs from Dymola
	- FMI Kit for Simulink
		- Export of FMI models from Matlab/Simulink
		- Import of FMI models into Matlab/Simulink

## <span id="page-5-1"></span><span id="page-5-0"></span>1.1 FMI Support in Dymola

### 1.1.1 Introduction

#### FMI

The FMI ("Functional Mock-up Interface") standard allows any modeling tool to generate C code or binaries representing a dynamic system model which may then be seamlessly integrated in another modeling and simulation environment.

FMI started as a key development effort within the MODELISAR project, see

<span id="page-5-2"></span><https://itea3.org/project/modelisar.html>

The FMI standard is today maintained and developed as a long-term project within the Modelica Association.

Three official FMI specifications have been released. The 'FMI for Model Exchange' specification version 1.0 was released on January 28, 2010, and the 'FMI for Co-Simulation' specification version 1.0 was released on October 12, 2010. FMI 2.0 which merges the model exchange and co-simulation specifications into one document was published on July 25, 2014.

The model exchange specifications focus on the model ODE interface, whereas the cosimulation specifications deal with models with built-in solvers and coupling of simulation tools. A model package implementing the FMI standard is called a Functional Mockup Unit (FMU). For further details visit:

#### <http://www.fmi-standard.org/>

The specification documents are also available in Dymola using the command **Help > Documentation**. The specifications are separated into an execution part (C header files) and a model description part (XML schema). A separate model description is used in order to keep the executable footprint small. Both FMI 1.0 specifications use essentially the same XML schema (a couple of capability flags are introduced for FMI for Co-Simulation).

In summary, an FMU (Functional Mock-up Unit) implementing an FMI specification consists of

- The XML model description.
- Implementation of the C function interface in binary and/or source code format.
- Resources such as input data.
- Image and documentation of the model.

#### FMI support in Dymola

The Dymola FMI support consists of the two built-in functions described below for FMU export and import, respectively. Commands are also available in the Dymola user interface to execute these functions.

<span id="page-6-1"></span>The first three items in the list above are currently supported by Dymola. FMI (both Model Exchange and Co-Simulation) is supported for Windows and Linux.

Unless otherwise stated, features are available both for FMI version 1.0 and version 2.0.

For the latest information about limitations and supported features of FMI, please visit [www.Dymola.com/FMI.](http://www.dymola.com/FMI) 

#### **Online tunable parameters**

Online tunable parameters are supported in FMI version 2.0 (tunable parameters were not allowed in FMI version 1.0).

### <span id="page-6-0"></span>1.1.2 Exporting FMUs from Dymola

#### FMU export by the built-in function translateModelFMU

Exporting FMU models from Dymola is achieved by the function

```
translateModelFMU(modelToOpen, storeResult, modelName, 
fmiVersion, fmiType, includeSource)
```
The input string modelToOpen defines the model to open in the same way as the traditional translateModel command in Dymola.

The Boolean input storeResult is used to specify if the FMU should generate a result file (dsres.mat). If storeResult is true, the result is saved in *<model id>*.mat when the FMU is imported and simulated, where *<model id>* is given at FMU initialization. (If empty, "dsres" is used instead.) This is useful when importing FMUs with parameter allVariables = false, since it provides a way to still obtain the result for all variables. Simultaneous use of result storing and source code inclusion (see below) is not supported.

The input string modelName is used to select the FMU model identifier. If the string is empty, the model identifier will be the name of the model, adapted to the syntax of the model identifier (e.g. dots will be exchanged with underscores).The name must only contain letters, digits and underscores. It must not begin with a digit.

The input string fmiVersion controls the FMI version ("1" or "2") of the FMU. The default is "1".

The input string fmiType defines whether the model should be exported as

- Model exchange (fmiType="me")
- Co-simulation using Cvode (fmiType="cs"),
- Both model exchange, and Co-simulation using Cvode (fmiType="all")
- Co-simulation using Dymola solvers (fmiType="csSolver").

The default setting is fmiType="all". This parameter primarily affects modelDescription.xml. For the three first choices binary and source code always contains both model exchange and Co-simulation. For the last choice the binary code only contains Co-simulation; the solver and tolerance that is selected in Dymola is also used by the exported FMU. Note that co-simulation using Dymola solvers requires the Binary Model Export license. Please see also ["Notes on Co-Simulation"](#page-15-0) on page [16](#page-15-0) concerning Cosimulation

The Boolean input includeSource is used to specify if source code should be included in the FMU. The default setting is that it is not included (includeSource=false). Simultaneous use of result storing (see above) and source code inclusion is not supported. Note that source code generation is not supported for Co-simulations using Dymola solvers. Note also that general source code documentation is available in the Documentation folder inside the generated FMU folder.

The function outputs a string FMUName containing the FMU model identifier on success, otherwise an empty string.

As an example, translating the Modelica CoupledClutches demo model to an FMU with result file generation, is accomplished by the function call

```
translateModelFMU("Modelica.Mechanics.Rotational.Examples.
CoupledClutches", true);
```
After successful translation, the generated FMU (with file extension .fmu) will be located in the current directory. The user can select if 32-bit and/or 64-bit FMU binaries should be generated – see the FMI tab description below.

The generated FMU contains information about if it has been generated without export options. In the corresponding XML file of such an FMU, the following is seen:

```
generationTool="Dymola Version 2015 (64-bit), 2014-02-21 
(requires license to execute)"
```
FMUs exported from Dymola support intermediate results for event update (fmiEventUpdate) for Model Exchange for FMI version 1.0.

#### Commands in Dymola for FMU export

An alternative to executing the translateModelFMU function from the command line is to use the **FMU** option of the **Translate** button as illustrated below.

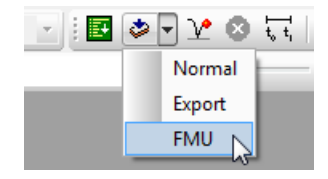

The above is also available as the command **Simulate > Translate > FMU**.

What settings will be used when using any of the above commands is specified in a dialog that appears when the command has been given:

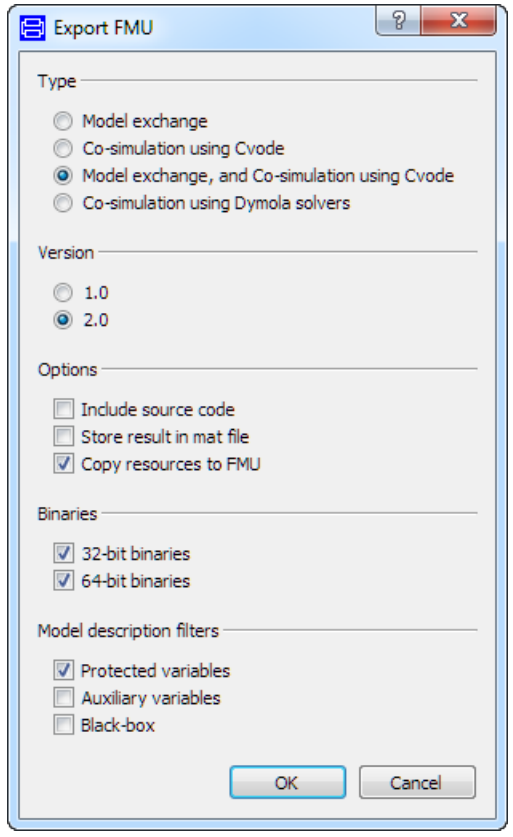

This dialog corresponds to the export part of the **FMI** tab of the simulation setup, reached by the command **Simulate > Setup…**, the **FMI** tab:

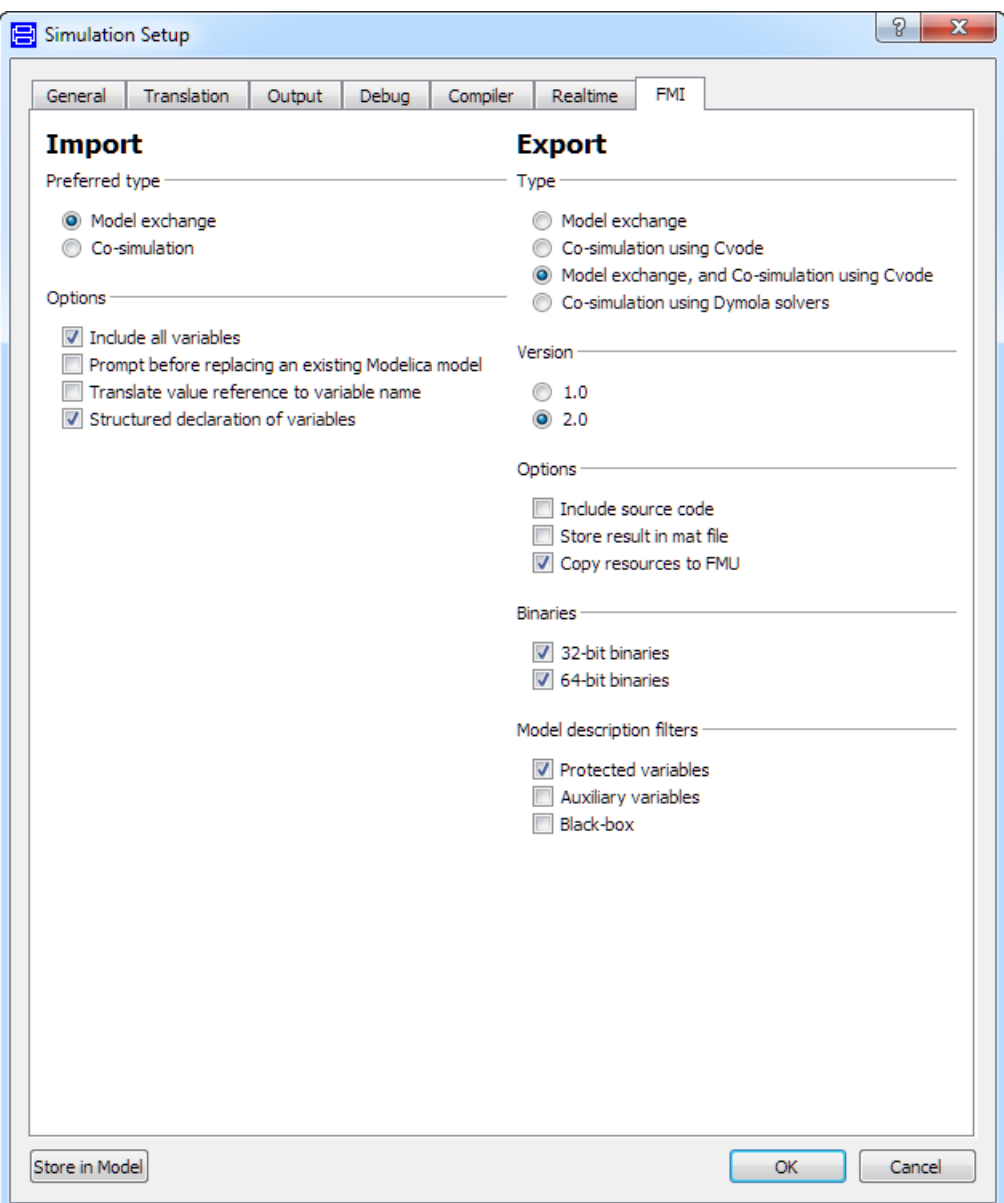

Changing settings when exporting will impact also this menu. Changed settings are remembered in the session, but not between sessions.

#### *Type group*

FMI type can be selected as **Model exchange**, **Co-simulation using Cvode**, **Model exchange, and Co-simulation using Cvode** or **Co-simulation using Dymola solvers**; this setting corresponds to the parameter fmiType in translateModelFMU (see description above of this setting for more information).

#### *Version group*

The FMI version can be selected as "1" or "2", the default being "1".

#### *Options group*

Three general options are available; see the description above of the corresponding parameters for more information concerning the first two. Note that the two first ones cannot be ticked simultaneously.

- **Include source code** corresponds to the parameter includeSource in translateModelFMU. If ticked (includeSource=true) source code is included, if unticked the source code is not included. Note that for Co-simulation, source code export is currently only supported for the CVODE solver. Note also that general source code documentation is available in the Documentation folder inside the generated FMU folder.
- **Store result in mat file** corresponds to the parameter storeResult in translateModelFMU. If ticked (storeResult=true) a result file is generated and stored as a .mat file <*model id*>.mat, if unticked no result file is generated.
- **Copy resources to FMU** external resources using the functions ModelicaServices.ExternalReferences.loadResource or Modelica.Utilities.Files.loadResource are by default copied to the FMU. The resulting FMU will be larger due to this. If this is not wanted, de-selecting the setting will not copy the resources to FMU, but the resource-paths using Windows-shares will be changed to UNC-paths when possible. This makes the FMU usable within a company – without increasing its size. An example of using the resource copying is given below, the extended example in the "String parameter support" section.

#### *Binaries group*

The user can select whether 32- and/or 64-bit FMU binaries should be generated. This option is not available in translateModelFMU. Note that even if the option **64-bit binaries** is selected, no such binaries are created unless 64-bit compilation is enabled. In a 32-bit version of Dymola, this can be enabled by setting the flag Advanced.CompileWith64=2.

#### *Model description filters group*

You can control the filtering of the modelDescription.xml file with these settings:

- **Protected variables** (by default activated) filters away protected Modelica variables. This setting corresponds to the flag Advanced.FMI.xmlIgnoreProtected = true;
- **Auxiliary variables** (by default not activated) works differently in FMI version 2.0 and FMI version 1.0:
	- o For FMI version 2.0 activating this setting means filtering away all variables of causality local, except states and derivatives of states.

<span id="page-11-0"></span>o For FMI version 1.0 activating this setting means all variables of causality internal except the ones with variability parameters are filtered away.

This setting corresponds to the flag Advanced.FMI. $xml$ IgnoreLocal = false;

- **Black-box** (by default not activated) works differently in FMI version 2.0 and FMI version 1.0:
	- o For FMI version 2.0 activating this setting means filtering away all variables except the following:
		- Variables of causality inputs and outputs
		- Variables needed for the model structure. The names are however hidden (concealed).
	- o For FMI version 1.0 activating this setting means filtering away all variables except variables of causality inputs and outputs.

This setting corresponds to the flag Advanced.FMI.BlackBoxModelDescription = false;.

Black-box export can be used to export sensitive models without exposing the names of parameters and internal variables.

Note that if you activate **Black-box**, the settings **Protected variables** and **Auxiliary variables** are dimmed; they are not relevant is this case.

#### Including settings in the exported FMU

Note the possibility to include settings in the exported FMU by ticking **Settings included in translated model**, reachable by the command **Simulation > Setup…**, the **Debug** tab. (If such settings are included in a Dymola-generated FMU, they can be logged by activating fmi\_loggingOn in the FMI tab of the parameter dialog of the imported and instantiated FMU.)

#### String parameter support

String parameters are supported in FMUs (except for FMI 1.0 FMUs exported with Dymola solvers). For the FMU export to support string parameters, the following flag must be set:

Advanced.AllowStringParameters=true

The flag is by default false.

(String variables are however presently not supported.)

#### **Example**

String parameter support can be illustrated by a simple example of changing tables for an FMU; consider creating a simple model for linearization.

Create a model; drag an instance of Modelica.Blocks.Tables.CombiTable2D into the model. Connect the two inputs and the output and create the corresponding connectors. The result is:

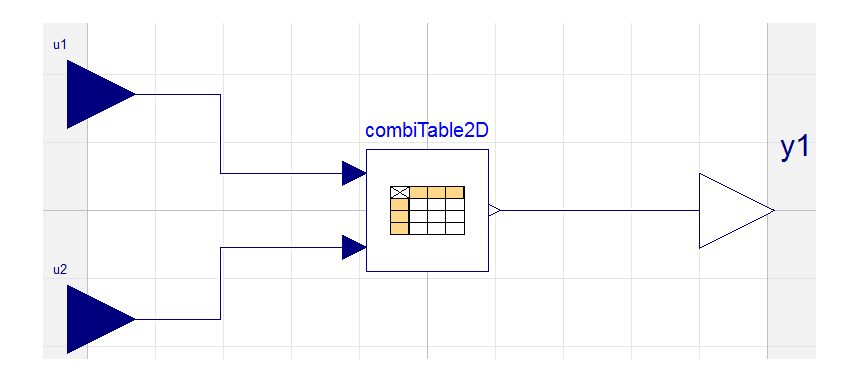

In the parameter dialog of combiTable2D, select **tableOnFile** to true, and propagate **tableName** and **fileName**. Give relevant default values for them. As an example, looking at the resulting Modelica code when having specified a table name and file name as default value, we find:

```
model MyTestModel
\triangleright \blacksquareparameter String tableName="MyTableName"
       "Table name on file or in function usertab (see docu)";
    parameter String fileName="E:/MyExperiment/MyTestTable.mat"
       "File where matrix is stored";
  equation
 ñ,
\triangleright\triangleright\blacksquareend MyTestModel;
```
Saving the model, and then generating an FMU from it (do not forget to set the flag above), we can import this FMU and look at the resulting parameter dialog of an instance of that FMU:

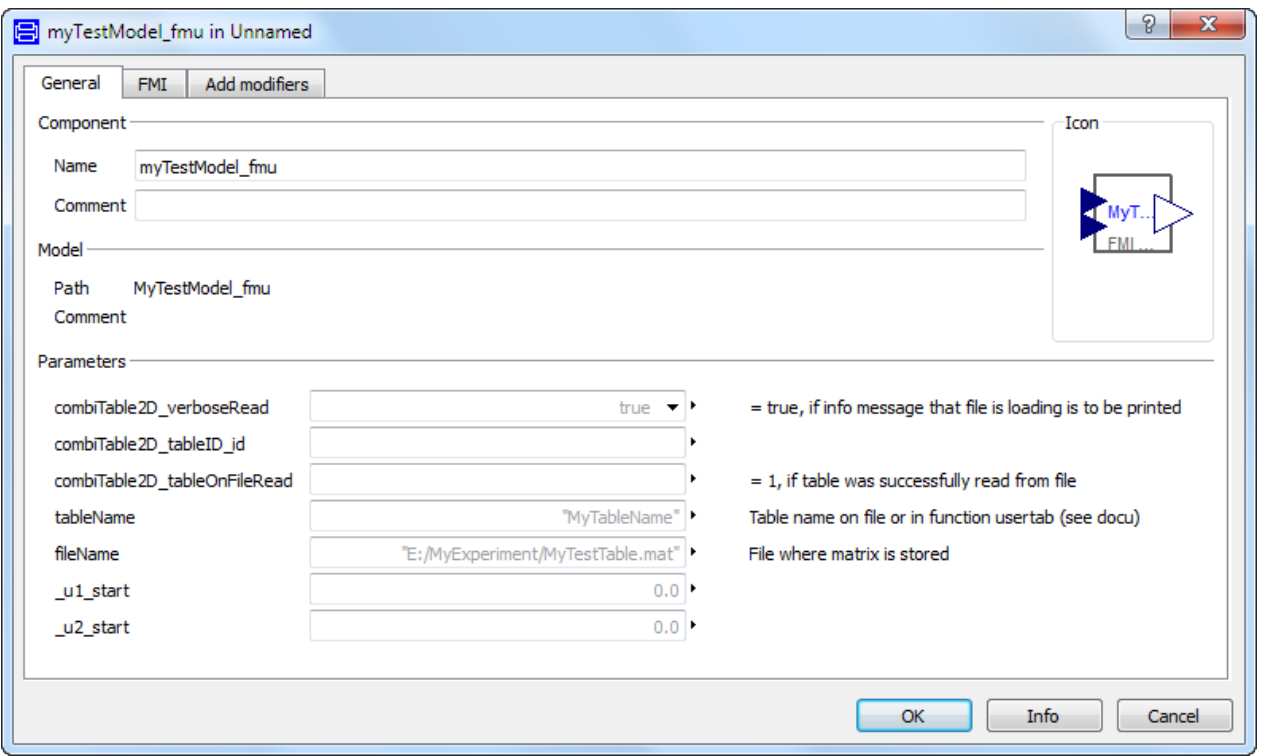

This FMU supports changing the table name and file name as string parameters.

#### **Extended example (resource handling)**

If the FMU should contain the table as a resource, the following can be done:

Rename the parameter **fileName** to **includeFileInFMU** (really not needed, but for clarity). Use, in the variable definition dialog of **includeFileInFMU**, in the default value input field, the context command **insert** Function Call... to access the context command **Insert Function Call…** to access Modelica.Utilities.Files.loadResources, and specify the file name. The resulting code is (given a new model MyTestModel2 is created):

```
model MyTestModel2
\trianglerighte
    parameter String tableName="MyTableName"
       "Table name on file or in function usertab (see docu)";
    parameter String includeFileInFMU=Modelica.Utilities.Files.loadResource("E:/MyExperiment/MyTestTable.mat")
       "File where matrix is stored";
\mathbb{P} \overset{\text{equation}}{\rightarrow}\triangleright\blacksquareend MyTestModel2;
```
Save the model. Before generating the FMU, check:

- <span id="page-14-0"></span>• that Advanced.AllowStringParameters=true.
- that **Copy resources to FMU** is ticked in the **FMI** tab of the simulation setup.

We can import the generated FMU and look at the resulting parameter dialog of an instance of that FMU:

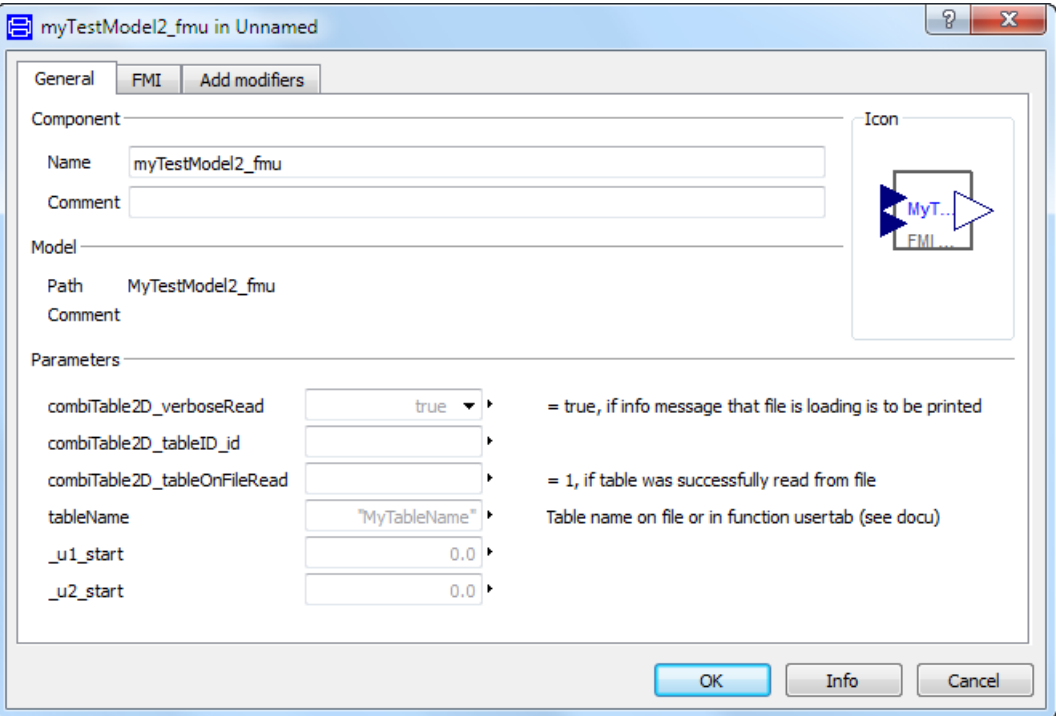

The **includeFileInFMU** parameter is not displayed, it is evaluated, and the corresponding file has been copied to the Resources directory of the FMU.

#### Handling multiple FMUs

An extra source code file all.c is provided; it includes all other C files. This file is needed to compile all FMUs source code as one unit, which in turn is required because the demand that all internal functions and symbols needs to be static to be able to combine several source code FMUs.

The only disadvantage compiling this file instead of the separate C files, is that any modification in any source code file requires re-compilation of everything.

#### Multiple instantiation of the same FMU

FMUs generated by Dymola 2016 and later support multiple instantiation. This means that the same FMU can be used several times in the same model.

The generated XML file indicates that the model can be instantiated multiple times.

<span id="page-15-1"></span>Restrictions:

- Multiple instances are currently not supported for Co-simulation with Dymola solvers.
- The support for multiple instances has a run-time cost, you can for this reason disable the support for multiple instances by setting the flag Advanced.AllowMultipleInstances=false. (This flag is by default true.)
- The old table handling, corresponding to tables in previous versions for Modelica Standard Library (3.2 or older) is not supported. If you have user models with such old table handling, those must be updated to use this feature.

#### <span id="page-15-0"></span>Notes on Co-Simulation

Note that all Dymola solvers are supported for FMU Co-simulation export (if the Binary Model Export license is available); however, the CVODE solver can be selected as a particular solver. The support for features is currently larger when selecting CVODE as a particular solver than for Dymola solvers:

- Including source code is currently only supported for the CVODE solver.
- String parameters are currently only supported for the CVODE solver.
- Multiple instances are currently not supported for Co-simulation with Dymola solvers.

#### **CVODE solver**

The SUNDIALS suite of numerical solvers (version 2.4.0) can be used in the co-simulation FMUs. The SUNDIALS CVODE solver with Backward Differentiation Formula (BDF) and Newton iteration can be used as solver in the exported co-simulation FMUs. For further details, visit

<https://computation.llnl.gov/casc/sundials/main.html>

#### **Fixed-step embedded (inline) solvers for FMU Co-Simulation export**

The Dymola inline integration solvers are supported also for FMU Co-Simulation export. Note that the fixed step-size used for the inline integration should also be used as step-size when calling the fmiDoStep routine of the generated FMU.

For source code export it is also required to set the flag

#define ONLY\_INCLUDE\_INLINE\_INTEGRATION

in the header file conf.h.

#### Support for optional FMI Export options

#### **Support for optional FMI Export options in FMI 2.0**

The following tables list Dymola support for optional export options in FMI 2.0. Since both "True" and "False" can be a limitation, the cells are color coded: green means "underlying feature supported in Dymola", yellow means "underlying feature not supported in Dymola". Furthermore, capital letters are used for "underlying feature supported".

The order of the features is the order they appear in the specification. See next page; the tables are on the same page for comparison reasons.

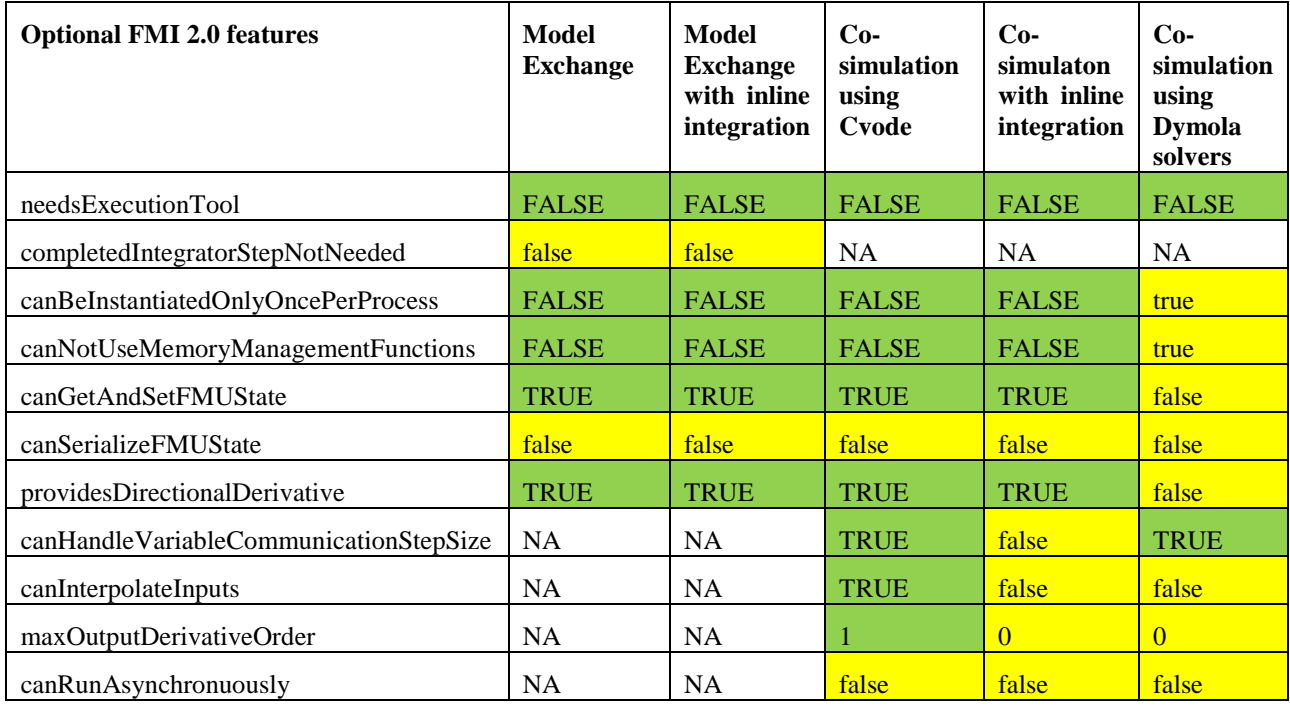

#### **Support for optional FMI Export options in FMI 1.0**

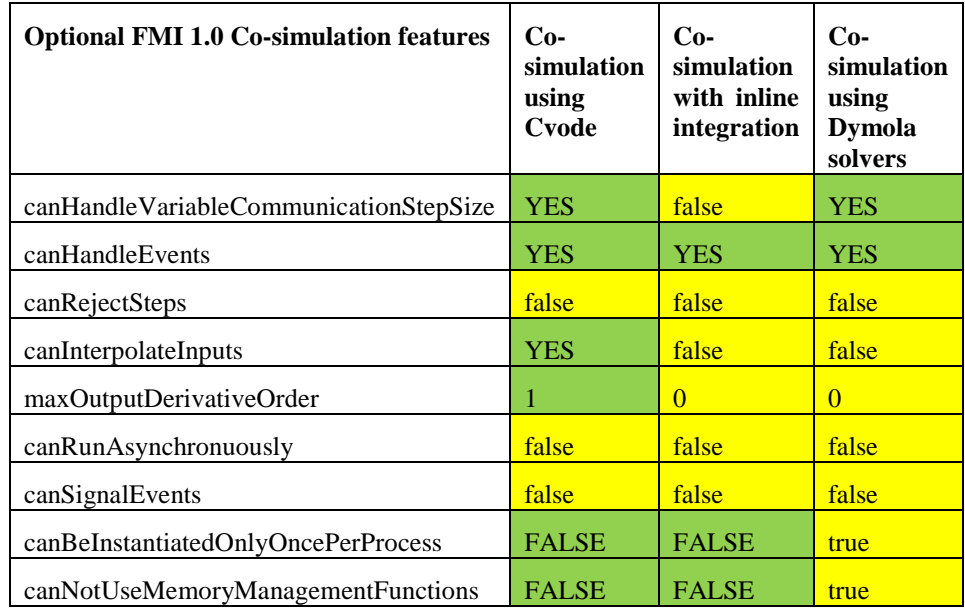

#### <span id="page-18-1"></span>Propagating annotations from Modelica variables to the FMI model description

Dymola supports propagating annotations from Modelica variables to the fmi2Annotation node "Annotations" in the corresponding scalar variables in an FMI 2.0 modelDescription.xml document.

To activate this feature, set the flag

Advanced.FMI2.OutputVariableAnnotationsInXML = true;

The flag is by default false.

#### FMU export on Linux

The FMU export on Linux requires the Linux utility "zip". If not already installed, please install using your packaging manager (e. g. apt-get) or see e.g. [http://www.info-zip.org.](http://www.info-zip.org/)

#### Limitations

- The value meUndefinedValueReference is never returned when value references are requested. As a consequence, some value references returned may not be present in the model description file.
- The result file generation is currently only fully supported for the traditional solvers (Lsodar, Dassl, Euler, Rkfix2, Rkfix3, and Rkfix4) when importing the FMU in Dymola. For the other solvers, the number of result points stored will typically be too low. However, the values are accurate for the time-points at which they are computed.
- String variables cannot be used in models which are exported as FMUs. (String parameters are however supported (except for FMUs exported with Dymola solvers).)

## <span id="page-18-0"></span>1.1.3 Importing FMUs in Dymola

The Dymola FMU import consists of (1) unzipping the .fmu archive, (2) transforming the XML model description into Modelica, and (3) opening the resulting Modelica model in Dymola.

Importing FMU models to Dymola is achieved by the function

```
importFMU(fileName, includeAllVariables, integrate, 
promptReplacement, packageName)
```
The input string fileName is the FMU file (*with* the .fmu extension).

By setting the variable includeAllVariables to false, only inputs, outputs and parameters from the model description are included when generating the Modelica model. Such black-box import can be used as separate compilation of models to substantially reduce translation times. For large model this is recommended since the generated .mo file otherwise becomes huge and will take long time for Dymola to parse and instantiate.

The parameter integrate controls if integration is done centralized or in the FMU, i.e. integrate=true means import the Model Exchange part of the FMU and integrate=false means use the Co-Simulation part of the FMU. By default this parameter is true. This setting is only relevant if the FMU to import supports both types. Otherwise this setting is silently ignored. If the Co-Simulation part is used, the macro stepsize can be set as the parameter fmi\_CommunicationStepSize in the FMI tab of the parameter dialog of the imported FMU. See also section ["Settings of the imported FMU"](#page-22-0) on page [23.](#page-22-0)

The parameter promptReplacement can be set to true to generate prompting before replacement of any existing Modelica model being the result of a previous import. Having no prompting is useful when repeatedly importing FMUs using scripting. By default this parameter is false.

The string parameter packageName can be set to the package to where the FMU should be imported. The package must be open in Dymola when importing.

The function outputs true if successful, false otherwise.

The generated Modelica file will get the name model\_fmu.mo or model fmu black box.mo, depending on the value of includeAllVariables.

ASCII characters of values larger than 32 are supported in the xml file of the imported FMU. Also UTF characters are supported, but not recommended.

**Note**: The binary library files from any previous import are replaced when calling importFMU and thus translations of previously imported models are not guaranteed to work any longer (in the unlikely event of a name clash).

#### Commands in Dymola for FMU import

An alternative to executing the importFMU function from the command line is to use the command **File > Import > FMU..**..

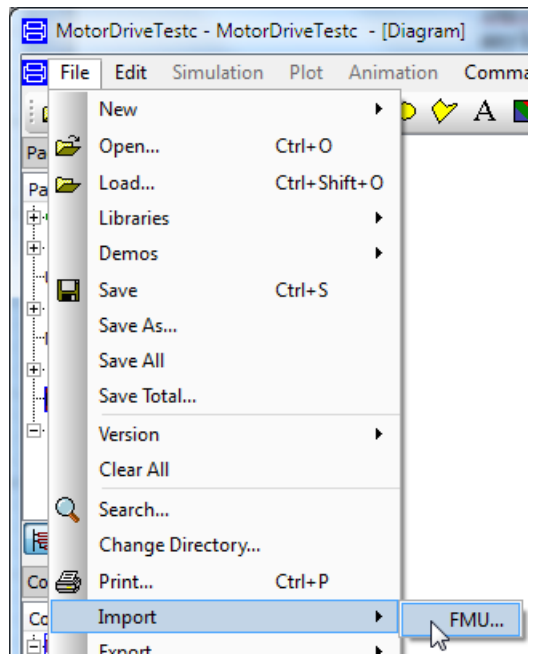

Note that this command also will be automatically applied on an .fmu file by dragging it into the Dymola main window.

What settings will be used when using any of the above commands is specified in a dialog that appears when applying any of the commands:

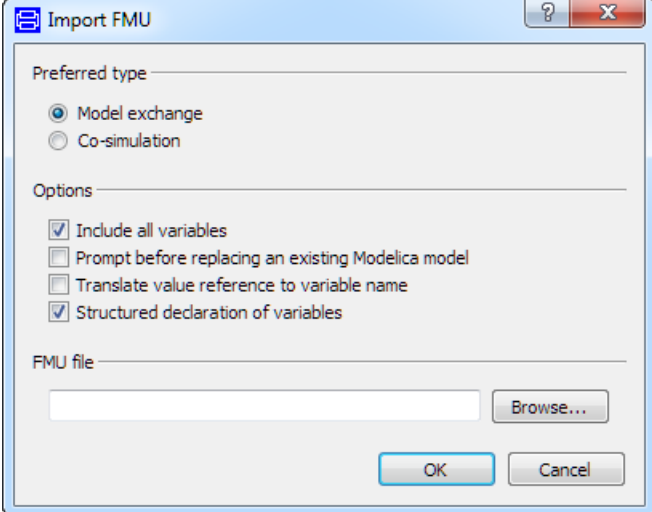

Except the FMU file section, this dialog corresponds to the import part of the **FMI** tab of the simulation setup, reached by the command **Simulate > Setup…**, the **FMI** tab:

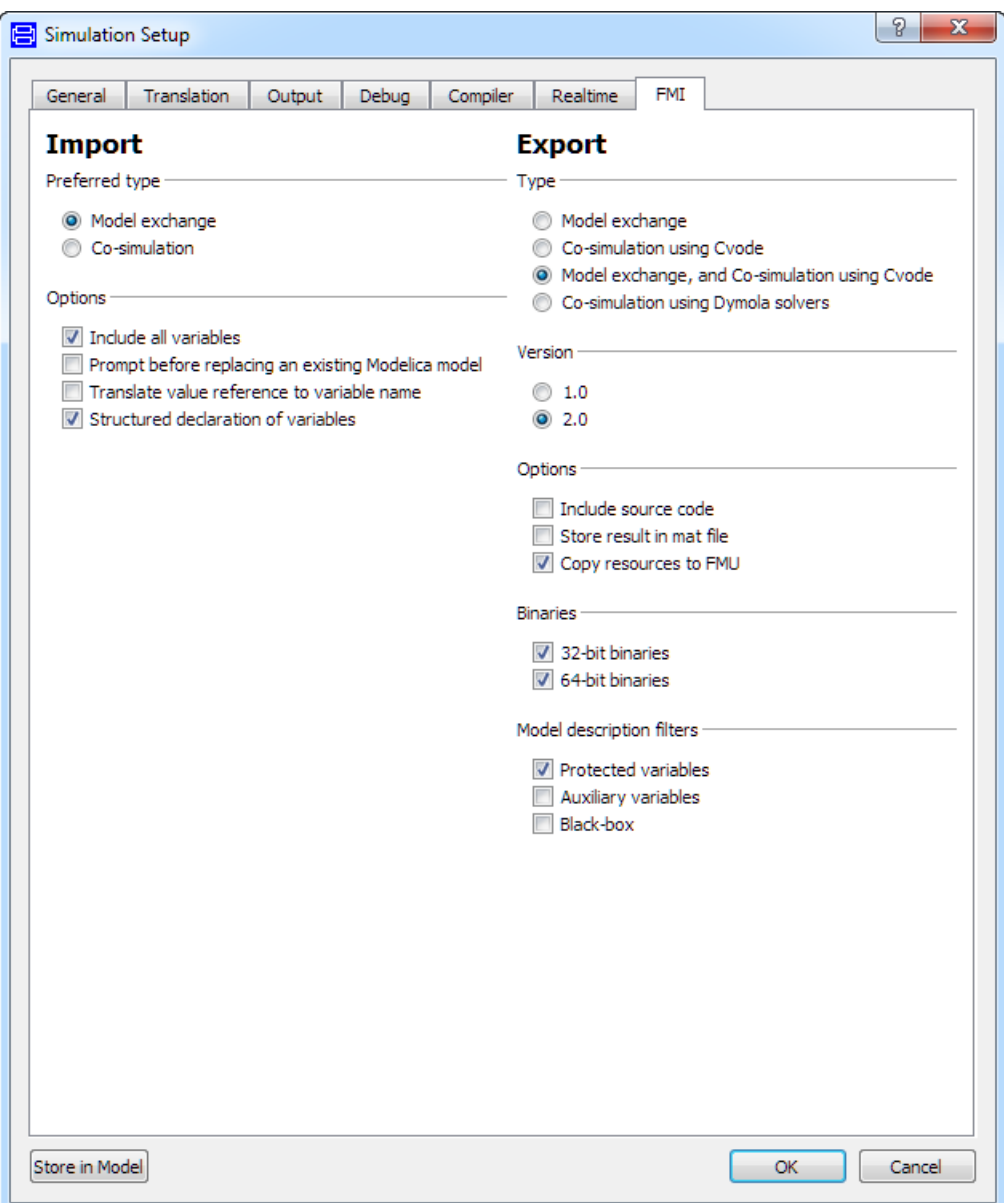

Changing settings when exporting will impact also this menu. Changed settings are remembered in the session, but not between sessions.

The FMU file part of the dialog that appears when applying a command can be used to browse for the FMU. When the FMU is dragged into Dymola, the path is prefilled.

Preferred type can be selected as **Model exchange** or **Co-simulation**. This setting is only relevant if the FMU to import supports both types. Otherwise this setting is silently ignored. This setting corresponds to the parameter integrate in importFMU (see above for description).

Four options are available:

- **Include all variables** corresponds to the function parameter incudeAllVariables (see above).
- **Prompt before replacing an existing Modelica model** corresponds to the function parameter promptReplacement (see above).
- **Translate value reference to variable name** this option is not present in importFMU. If ticked, the imported FMU will contain a translation from value references to variable names. This is useful for debugging, however will decrease the performance.
- **Structured declaration of variables** this option is not present in importFMU. If ticked, (the default value) the variables of the imported FMU will be presented in a hierarchical structure, that is, as records. This is useful when e.g. wanting to change variable values. To be able to use this option, the attribute variableNamingConvention in the model description file of the FMU to be imported must be set to variableNamingConvention="structured".

#### <span id="page-22-0"></span>Settings of the imported FMU

The parameter dialog of the imported and instantiated FMU contains an **Input Start Values** tab and an **FMI** tab.

#### **Input Start Values tab**

For FMI Model Exchange in FMI version 2.0, input start values can be set before initialization. This should however only be necessary if your FMU is constructed in such a way that the default start values for an input is illegal in the FMU, e.g. division with an input variable having a default value of zero. For such an input variable you can set the input start value to some value not being zero; sources of the FMU will then be handled properly in the initializationMode.

Such start values are collected in the **Input Start Values** tab:

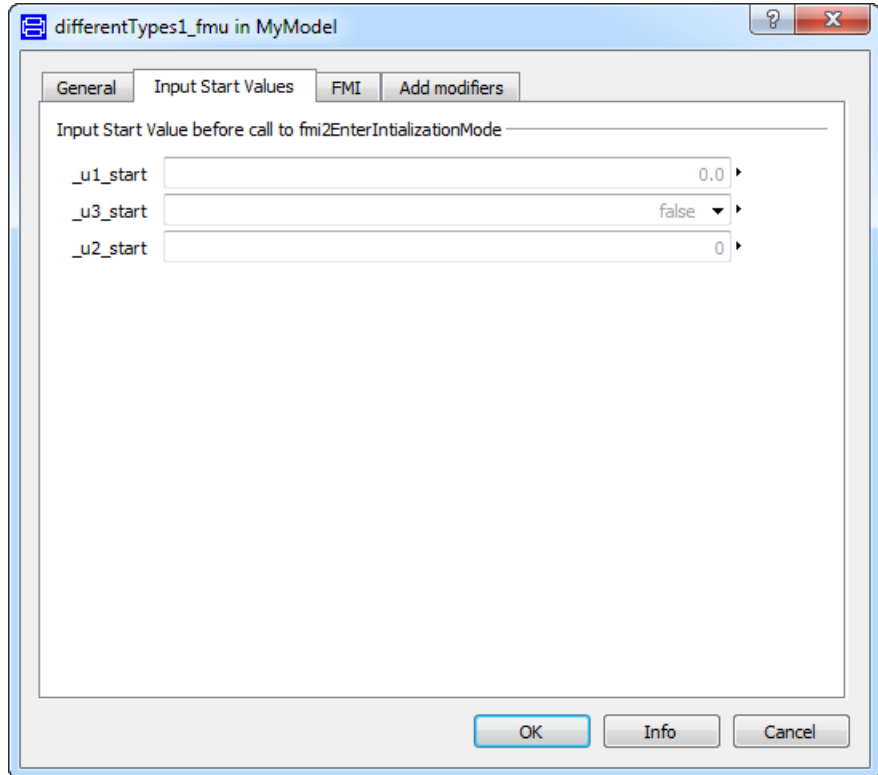

For FMUs of FMI version 1.0, you should avoid a design where input values affect initialization, since the FMI 1.0 interface lacks proper support to iterate during initialization.

<span id="page-24-0"></span>**FMI tab**

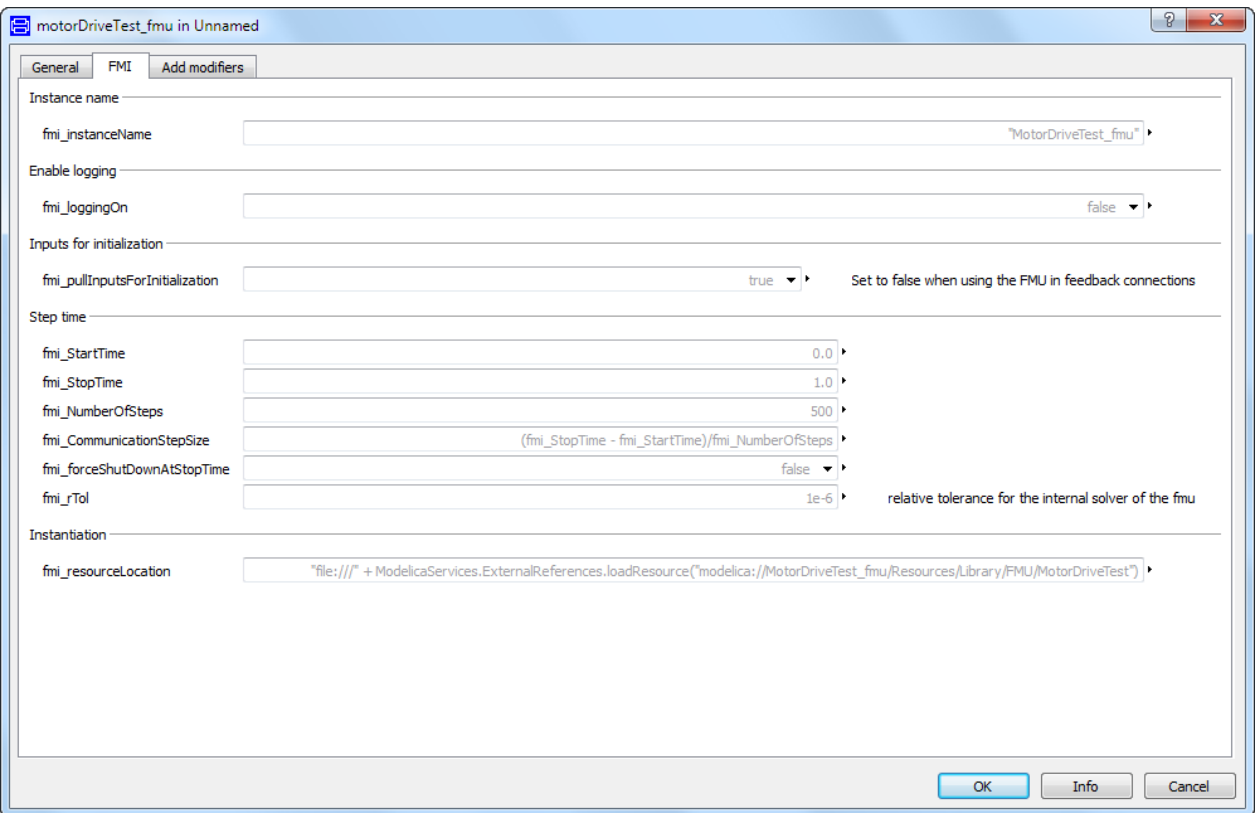

The available settings depend on the FMU type.

**fmi\_resourceLocation** might be needed when importing FMUs from other vendors, to specify the location of external resources. (For FMI version 1.0 Co-simulation the name is **fmi\_fmuLocation**.) By default the parameter displays the location where the FMU is unpacked, which is usually the location of external resources (dlls, tables, etc,) as well.

#### Importing FMUs with many inputs/outputs

When importing FMUs with many inputs/outputs, the input and output connectors of the imported FMU are automatically stacked at the same location, one location for each type (Integer, Real, and Boolean) of input and output connectors (the image to the right below).

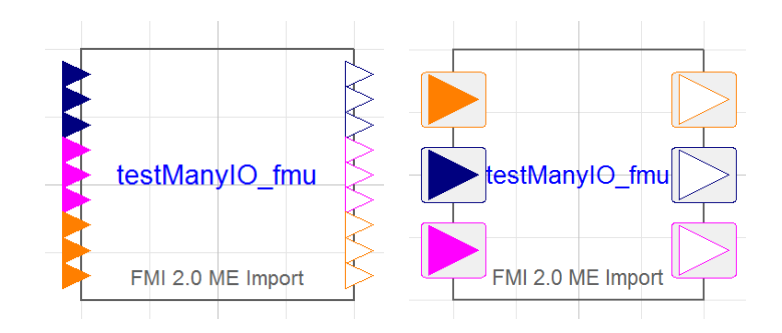

The limit of the number of connectors when stacking should be applied is defined by the flag

Advanced.FMI.OverlappingIOThreshold

The default value of the flag is 10 (so for creating the figure above, the value was set to 4).

Dragging a connection from/to a stacked connector displays a dialog to conveniently select what connectors to connect. See previous chapter for details.

#### Import of FMUs of FMI version 1.0 and version 2.0 to the same model

Import of both FMUs of FMI version 1.0 and version 2.0 to the same model, is supported.

#### Translation of underscore

The default (in Dymola 2017 and later) is to translate underscore " " without any changes when importing an FMU. If you want underscore "\_" to be translated to "\_0" when you import an FMU, you can set the flag

```
Advanced.FMI.UseTrueVariableNames = false;
```
Previously the default value was to always translate underscore " " to " 0" because of possible conflicting names (the period "." in Modelica paths is always translated to underscore when importing an FMU). Now, when structured variables are used by default when importing an FMU, the likeliness for conflicting names is very small, hence the changed default behavior, and the flag to revert to the old behavior.

**Note!** If you have a model that contains an FMU as a connected component, you might get errors if you want to reimport the FMU to the model, due to the changed translation of underscore. You need in such a case to either redo your connections or set the above flag to false to have the old naming convention when reimporting the FMU:

#### Display of information for an imported FMU

Information from the modelDescription.xml file of an imported FMU is displayed in the information layer of the imported FMU.

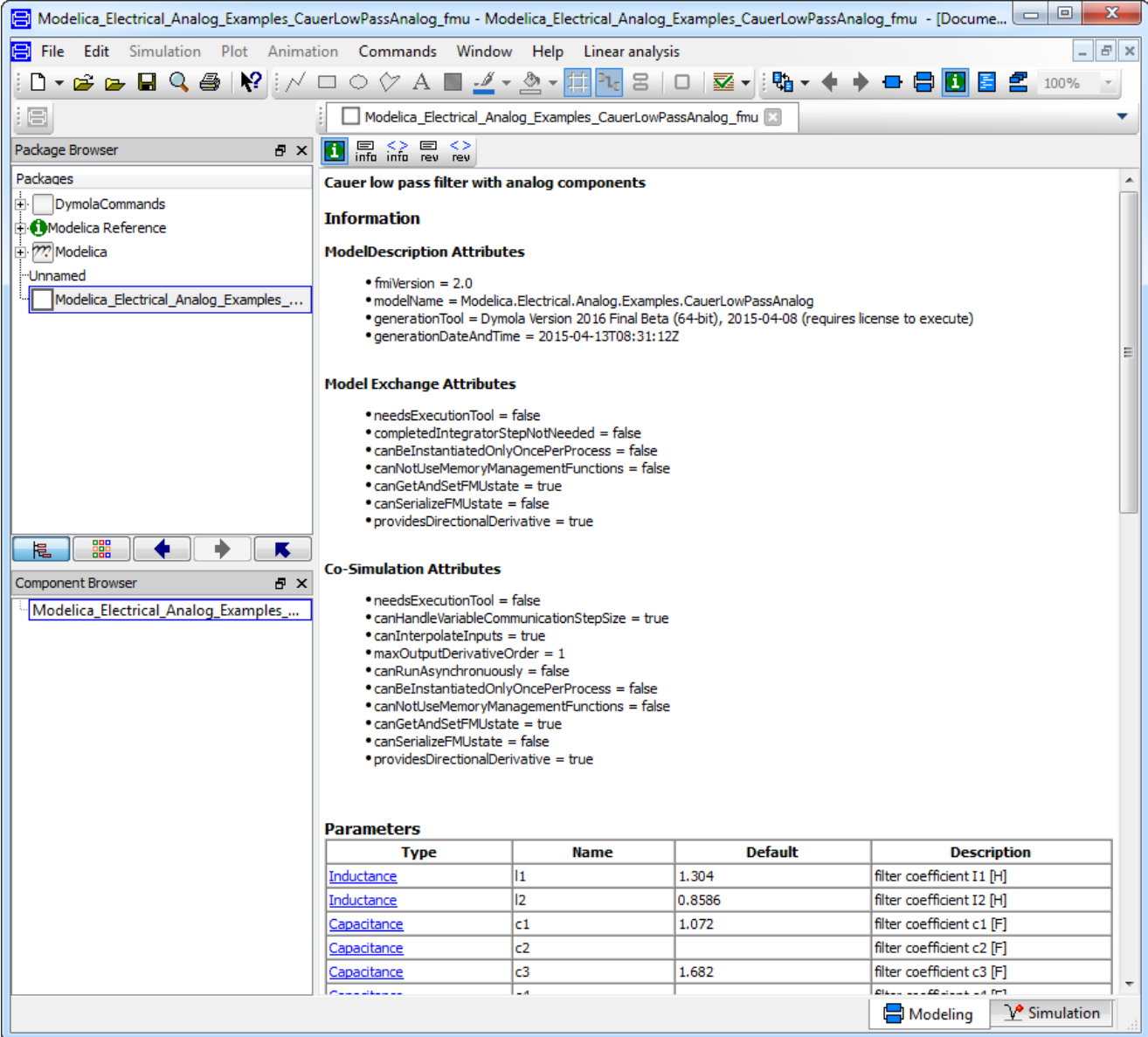

#### Unit handling

FMI version 2.0 supports unit handling where an FMU exporter can define any unit for inputs and outputs as long as conversion to base units according to the FMI standard is available. This allows for proper unit checking for inputs and outputs between FMUs.

Dymola supports this; units are automatically converted to base units for inputs and outputs of imported FMUs. Such unit handling for parameters in FMUs is also supported.

The unit conversion can be disabled by setting the flag

```
Advanced.FMI.DoNotDeclareUnits = true;
```
Setting this flag means ignoring the unit declarations completely. The flag is by default false.

#### FMU import on Linux

The FMU import on Linux requires the Linux utility "unzip". If not already installed, please install using your packaging manager (e. g. apt-get) or see e.g. [http://www.info-zip.org.](http://www.info-zip.org/)

#### Limitations

• For FMI version 1.0, the attribute nominal for scalar variables is not supported when importing FMUs with Model Exchange. (For FMI version 2.0, this is supported.)

### <span id="page-27-0"></span>1.1.4 Validating FMUs from Dymola

Once the dynamic behavior of a model is verified and it is ready to be exported as FMU, one would like to verify that this behavior can be repeated on the targeted simulation environment. For model exchange, which is dependent on the solver of the target, this is naturally less straight-forward than for co-simulation, where the solver is built into the FMU. We focus this discussion on the co-simulation case, although all is possible for model exchange as well.

Normally, the FMU contains inputs that need to be connected to signal generators (sources) before this validation can be commenced. Since this is model and test dependent and hard to automate, we will assume the model inputs have been connected to necessary sources beforehand. The result is a test model with no disconnected inputs. After the validation, these sources are of course removed before the final FMU is created.

Since Dymola supports FMU import, it becomes natural to re-import the FMU in Dymola and compare its simulation with the original model. We demonstrate this for the demo model CoupledClutches. For brevity, we use a scripting perspective. First, export as FMU with, say, both model exchange and co-simulation support:

```
translateModelFMU(
   "Modelica.Mechanics.Rotational.Examples.CoupledClutches",
  false, "", "1", "all");
```
Re-import, in a non-interactive mode, the FMU for co-simulation:

```
importFMU(
   "Modelica_Mechanics_Rotational_Examples_CoupledClutches.fmu",
   true, false, false);
```
Simulate the model being the result of the import:

```
simulateModel(
   "Modelica_Mechanics_Rotational_Examples_CoupledClutches_fmu", 
   stopTime=1.5, method="dassl");
```
Finally, the resulting trajectories can be plotted and compared visually with the original (non-FMU) simulation. Note that, since the imported model is flattened, the trajectory names are somewhat different; e.g. J1.w becomes J1\_w:

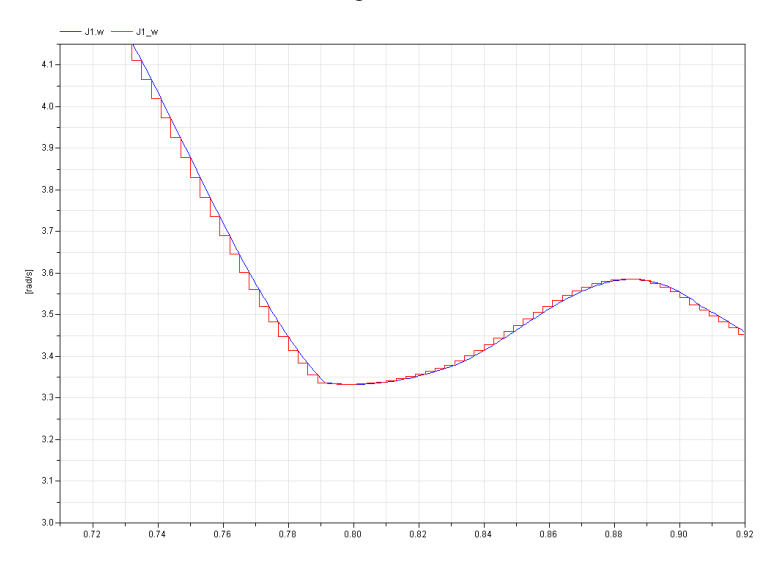

The blue trajectory is from the reference simulation and the red is from the co-simulation. Note that the latter is rendered as constant between the sample points.

While this validation is ok for sample testing of a single model, this clearly becomes infeasible for systematic validation of several trajectories.

The remedy is a new function validateModelAsFMU, which automates the following steps:

- Generation of reference trajectories.
- Exporting of the FMU.
- Importing of the FMU.
- Mapping of trajectories names to those of the original model.
- Numeric comparison of trajectories.
- Graphical HTML presentation of deviating trajectories in fashion similar to the plot above.

Main features include:

- Using a default set of trajectories to compare or specifying it explicitly. The default it the set of all state candidates.
- Choosing tolerance for the comparison.
- Optional generation of reference trajectories which is typically only needed once.
- Optional FMU export which might not be needed each time.
- Test of co-simulation or model exchange.

<span id="page-29-1"></span>• Test of FMI version 1.0 or 2.0.

It is available in Modelica\Library under the Dymola installation.

**Note** that the ModelManagement license is needed to use this feature.

Below call validates CoupledClutches as a co-simulation FMU for FMI 1.0:

```
validateModelAsFMU(
   "Modelica.Mechanics.Rotational.Examples.CoupledClutches");
```
An excerpt from the log file is given below:

```
Variable: J1.w has scalar criteria 0.00248651 larger than tolerance 0.001
```
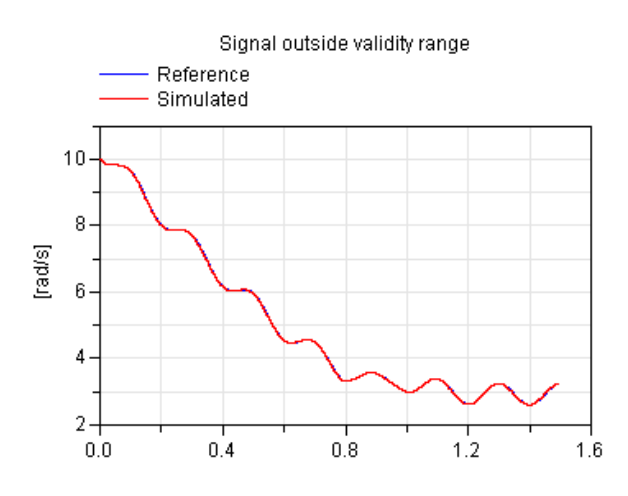

In this case we may argue that the comparison tolerance should be increased to avoid the report of this trajectory.

## <span id="page-29-0"></span>1.1.5 FMU Export from Simulink/FMU Import into Simulink: The FMI Kit for Simulink

FMI Kit for Simulink support export of FMUs from Matlab/Simulink as well as import of FMUs into Matlab/Simulink.

#### Introduction

#### **FMU Export from Simulink**

FMI Kit for Simulink provides a Simulink Coder Target (xtwsfcnfmi) to support export of FMUs from Matlab/Simulink. The FMU export package contains implementations of the FMI standards on top of model code generated by Simulink Coder (formerly Real-Time Workshop). The Matlab Target Language Compiler (TLC) is used to construct the XML model description.

The package for FMU export from Simulink together with the Dymola support for FMU import facilitates simulation of Simulink models in Dymola.

The utility builds on the Simulink Coder 'S-function Target' configuration that is available in Matlab. In fact, the same model C code is generated by the 'S-function target with FMI' as for the Simulink Coder S-function target. In addition, the FMI target performs the following

- Constructs the model description interface, modelDescription.xml, from the <modelname>.rtw model description
- Compiles the generated model code and the S-function FMI wrapper, and links with required libraries
- Copies resources, such as images and MEX files, to the FMU resources folder
- Constructs the FMI zip archive (.fmu) according to the FMI distribution structure

#### **Release History:**

Note: The FMU Export from Simulink package is independent of Dymola and updates are sometimes released in between the official Dymola releases. Information about new released versions can be found at [www.dymola.com/FMI.](http://www.dymola.com/FMI)

• Version 1.0, February 10, 2010

o First version

- Version 1.1, August 20, 2010
	- o Supporting MATLAB R2010a
	- o Support for S-function blocks written in C
- Version 1.2, June 1, 2012
	- o MATLAB support up to R2011b
	- o Support for Visual Studio 2010
	- o 64-bit support
- Version 1.2.1, March 4, 2013
	- o Compliant to FMU Checker ver. 1.0.2
- Version 2.0, March 31, 2015 (included with Dymola 2016)
	- o FMI 1.0 and 2.0 support
	- o Model Exchange and Co-Simulation
	- o Support for all Simulink built-in data types
	- o MATLAB support for R2010a R2014b (32- and 64-bit)
	- o Support for Visual Studio 2008 and later compilers
- Version 2.1, May 29, 2015
	- o Loading of binary MEX S-functions
- <span id="page-31-0"></span>o C++ source S-functions
- o Simulink I/O buses with structured naming
- o Black-box FMU generation
- o Block hierarchy in variable names
- Version 2.1.1, June 24, 2015 (a maintenance version)
- Version 2.1.2, October 9, 2015 (included with Dymola 2016 FD01)
	- o Support for Matlab R2015a and R2015b
- Version 2.2.0, April 15, 2016 (included with Dymola 2017)
	- o Released as part of FMI Kit for Simulink (export and import)
	- o Support for global tunable workspace parameters
	- o Full support for Matlab R2015b code generation, especially support for parameter references to workspace or mask variables

#### **FMU Import into Simulink**

FMI Kit for Simulink contains a Simulink FMU block, which enables embedding of FMUs into Simulink models. With source code FMUs exported with Dymola 2016 or later it is also possible to use FMUs in Rapid Accelerator mode and create target code for RSIM, GRT, and dSPACE ds1005 and ds1006 platforms.

The package for FMU import into Simulink together with the Dymola support for FMU export facilitates simulation of Dymola models in Simulink. In particular, this enables use of Dymola solvers in Simulink through the FMI Co-Simulation interface.

#### **Support and Usage**

FMI Kit for Simulink has full support for both export and import, which means that both versions 1.0 and 2.0 of the FMI standard are supported for both Model Exchange and Co-Simulation. Supported Matlab releases are R2010a to R2015b (32- and 64-bit) on Windows.

FMI Kit for Simulink can be used for free without any license key.

Support and maintenance is offered to Dymola customers through the regular support channel at [www.3ds.com/support.](http://www.3ds.com/support)

FMI Kit for Simulink is independent of Dymola and updates are sometimes released in between the official Dymola releases. Information about new released versions can be found at [www.dymola.com/FMI.](http://www.dymola.com/FMI)

#### **Installation**

FMI Kit for Simulink is located in the \$DYMOLA/Mfiles/FMIKit\_for\_Simulink directory of the Dymola distribution or may be also be downloaded as a zip archive through DS FileTransfer after contacting your DS support channel. Since the package is independent of Dymola it may be extracted or copied to any location.

<span id="page-32-0"></span>Follow these steps to set up the environment in Matlab:

- Add the FMIKit for Simulink directory to your Matlab path and then execute the script ds\_fmikit\_setup.m.
- Optionally, you may add the following to your Matlab startup script to automatically perform the setup for each new session:

```
addpath('C:\Program Files\FMIKit for Simulink');
ds_fmikit_setup
```
(the addpath command should be changed to match your system)

#### Exporting FMUs from Simulink

This section describes the procedure to export an FMU from Simulink and the associated settings / configurations.

#### **Adding input and output ports**

If the Simulink model to be exported as an FMU should be possible to connect to other components, you need to add external input and/or output ports to your model. These can be found in the Sinks and Sources categories of the Simulink browser. Hierarchical Simulink buses are supported as input and output port types.

#### **Selecting system target file**

In the Simulink **Configuration Parameters** dialog, choose the **Code Generation** tab and click Browse to select a different System Target File. Select rtwsfcnfmi.tlc in the list:

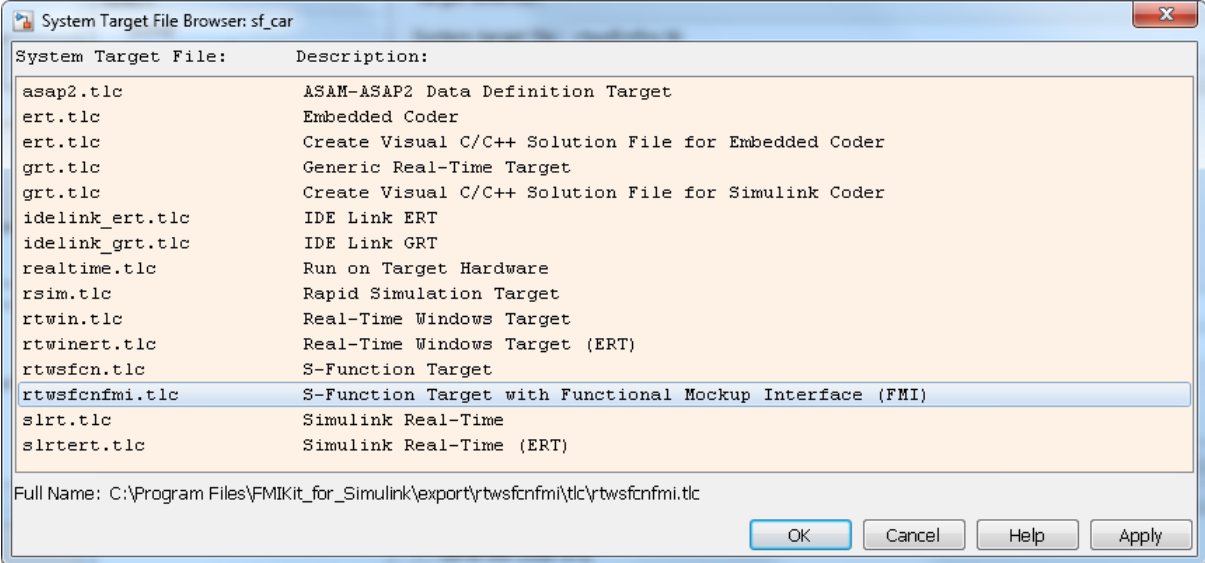

#### **Options for FMU export**

After selecting the rtwsfcnfmi.tlc target, the tab **FMI options** becomes available in the **Code Generation** tab. A description of each option follows below.

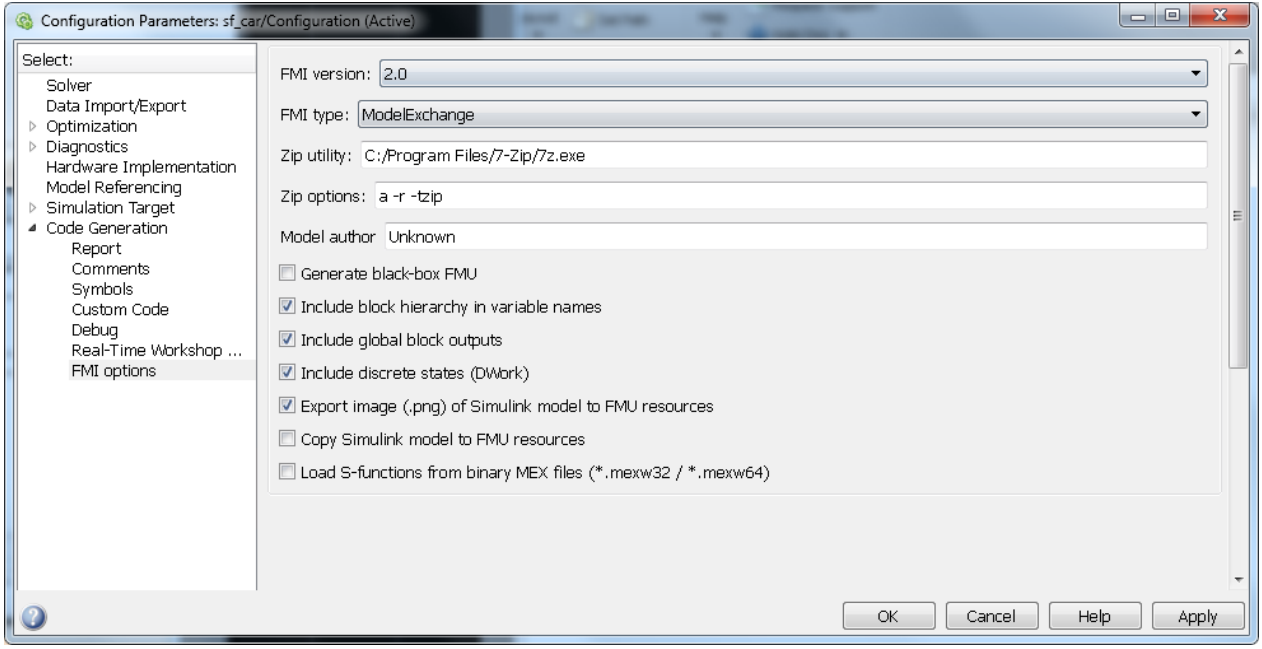

- FMI version
	- o Selects FMI version for the export (1.0 or 2.0)
- FMI type
	- o Specifies FMI type (ModelExchange or CoSimulation)
- Zip utility
	- o Path to Zip utility used to build the FMU archive (the default is 7-zip, which can be downloaded from [www.7-zip.org.](http://www.7-zip.org/))
- Zip options
	- o Command line options passed to the Zip utility
- Model author
	- o Specifies the model author for the FMU XML file
- Generate black-box FMU
	- o Selects if the FMU should be generated as a black box (only inputs and outputs exposed).
- Include block hierarchy in variable names
- o Selects if variable names in the FMU XML file should be generated in a structured view using block hierarchy notation. Read more about variable naming below.
- Include global block outputs
	- o Selects if block outputs should be included in the FMU XML file. Has no effect if black-box export has been selected.
- Include discrete states (DWork)
	- o Selects if discrete states and modes should be included in the FMU XML file. Has no effect if black-box export has been selected.
- Export image (.png) of Simulink model to FMU resources
	- o Selects if an image of the top-level Simulink model should be exported with the FMU. The exported image will be located in the subfolder SimulinkModel of the FMU resources.
- Copy Simulink model to FMU resources
	- o Selects if the whole Simulink model should be copied to the FMU. The model will be located in the subfolder SimulinkModel of the FMU resources.
- Load S-functions from binary MEX files (\*.mexw32 / \*.mexw64)
	- o Selects that S-functions in the model will be loaded from pre-compiled binary MEX files instead of using stand-alone compilation of S-function sources (more details on S-functions below). **Note:** This checkbox should only be used if your model has S-function blocks.

#### **Solver settings**

These are the recommended settings for **Configuration Parameters -> Solver**

- **Model Exchange export**: Both Variable-step and Fixed-step solvers supported (recommended to use Variable-step when possible to support accurate event detection using non-sampled zero crossings).
- **Co-Simulation export**: Requires a Fixed-step solver (the selected solver is compiled into the FMU).
- It is also recommended to explicitly set the Tasking mode to SingleTasking.

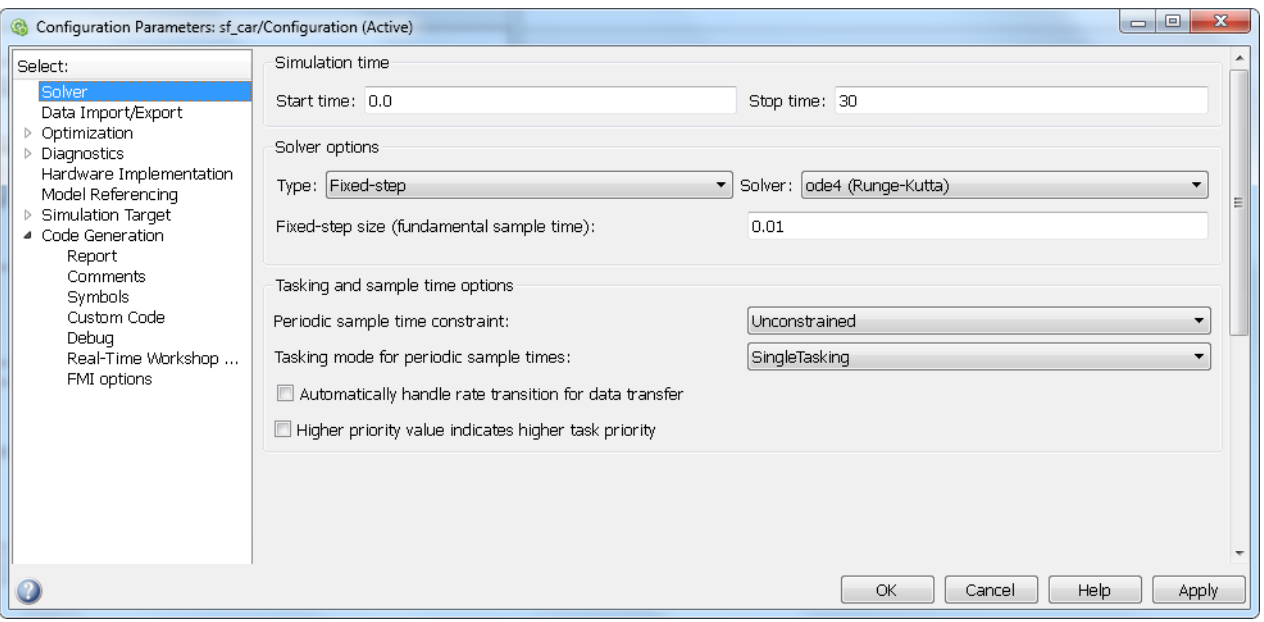

#### **Including S-functions in the exported FMU**

Models containing S-functions can be exported and the S-functions can be included in the FMU either from C/C++ sources or as binary MEX files. Note that the S-functions are not allowed to call into the Matlab environment, e.g., using mexCallMATLAB or mexEvalString.

#### **Including S-functions from C/C++ sources**

Source compilation of S-functions is default and is used if the option *Load S-functions from binary MEX files (\*.mexw32 / \*.mexw64)* is not selected.

The S-function sources (C or  $C_{++}$ ) should be available and located in the same directory as the Simulink model. The S-function sources are then automatically compiled and linked to the FMU and no further configuration is needed in the Simulink model.

Note that source compilation of S-functions defines the flag NRT, which is used to indicate that the S-function is generated by Simulink Coder (or user-written) for non-real-time applications using a variable-step (or fixed-step) solver. For S-functions that should be built as MEX files for use in Simulink, it is recommended to use the binary MEX file inclusion as described below.

#### **Including S-functions from binary MEX files**

If the option *Load S-functions from binary MEX files (\*.mexw32 / \*.mexw64)* is selected, no compilation of S-function sources is performed. Instead, the S-function MEX files are copied to the FMU (to resources\SFunctions) and code is added to dynamically load and call the MEX files when the FMU is instantiated.

This option will also create dependencies on Matlab DLLs (which will not be copied to the FMU). By default the FMU will try to load these from the bin directory of the exporting MATLAB installation, which means that export / import on the same computer should work seamlessly. The environment variable SFCN\_FMI\_MATLAB\_BIN can be used to specify a different directory from where to load the Matlab DLLs (for example a Matlab run-time installation on a different computer).

With logging enabled the FMU outputs information about the loading of DLLs and MEX files during instantiation. The following is an example of importing an FMU with MEX file dependencies into Dymola:

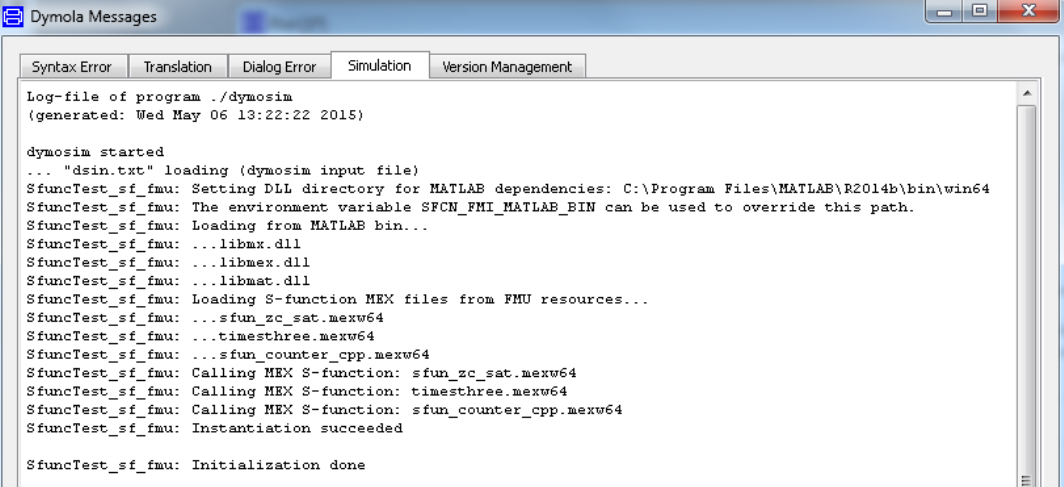

#### **Configuring Visual Studio Compiler**

The FMI binary is built using the same version of compiler as used when building MEX files in Matlab. The compiler is configured in Matlab using the command

>> mex –setup

#### **Variable naming**

Two options are available for naming of variables in the FMU XML file. With the option *Include block hierarchy in variable names* selected, variable names are generated with block-hierarchical notation and the XML model description specifies the attribute variableNamingConvention="structured". Alternatively, with the box de-selected, the Simulink Coder C code identifiers (not traceable back to model) are used as variable names and the XML specifies variableNamingConvention="flat".

The variable names for continuous-time states, discrete states, parameters, and block outputs are separated into the top-level categories *ContStates, DiscStates, Parameters,* and *BlockOutputs* in the structured view (see example from Dymola structured FMU import below). This is to ensure unique variable names in the FMU XML file, since variable names from different categories are not guaranteed to be unique within a block. In the flat view, the variable names are appended with \_xc, \_xd, \_pm, and \_wb, respectively.

<span id="page-37-0"></span>The flat view is guaranteed to generate unique variable names in all cases, whereas the structured view in some rare cases could produce name conflicts (on limitations, see section "Limitations and Trouble-Shooting" below).

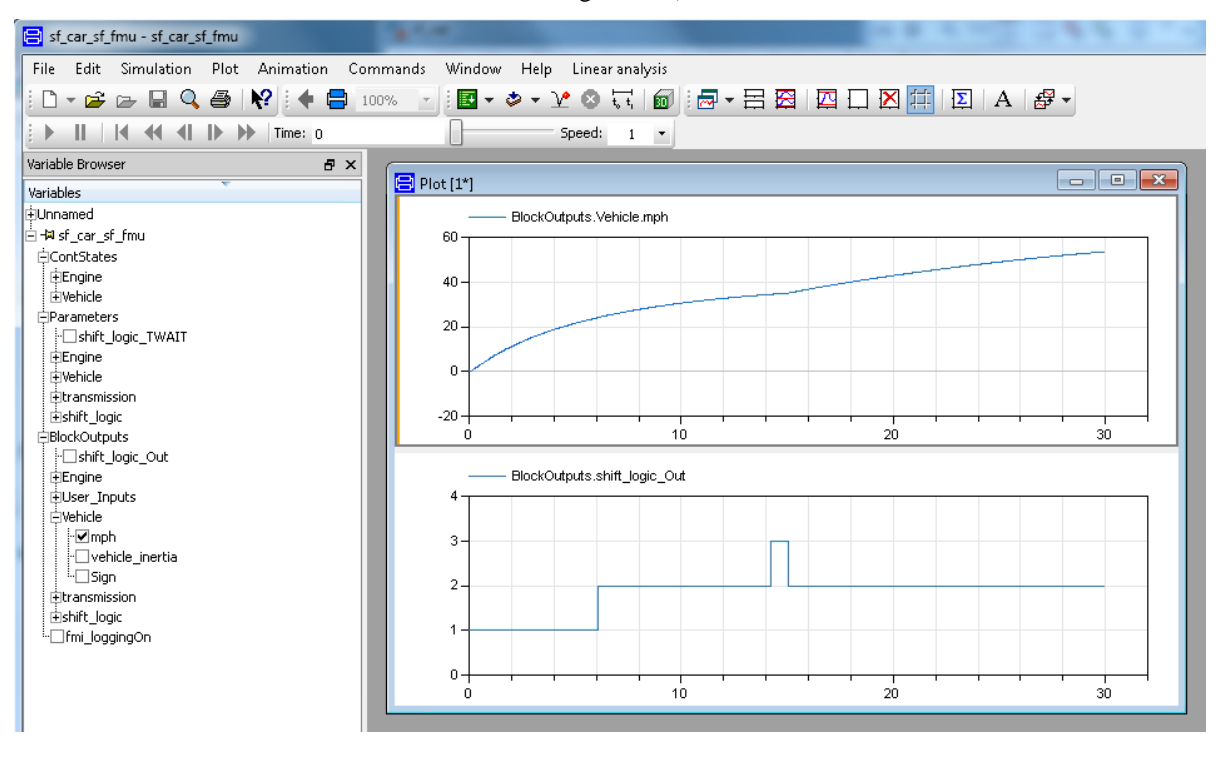

#### **Building the FMU**

Start the build process by pressing **Ctrl-B** (or through the Simulink Code menu).

The build process will compile the generated model code using the FMI Simulink wrapper and link with the required Matlab and system libraries to create the FMU binaries. The build process will also create the FMI XML model description, modelDescription.xml, and construct the FMI archive,  $\langle \text{modelname} \rangle$  sf. fmu in the current working directory.

#### Importing FMUs into Simulink

This section describes the procedure to import an FMU into Simulink and the associated settings / configurations.

#### **Adding FMUs to a model**

- Open the Simulink library browser (**View > Library Browser**) and drag the FMU block from the FMI Kit library into your model.
- Double-click the FMU block, select **Load** and choose the FMU.
- Click **OK**.

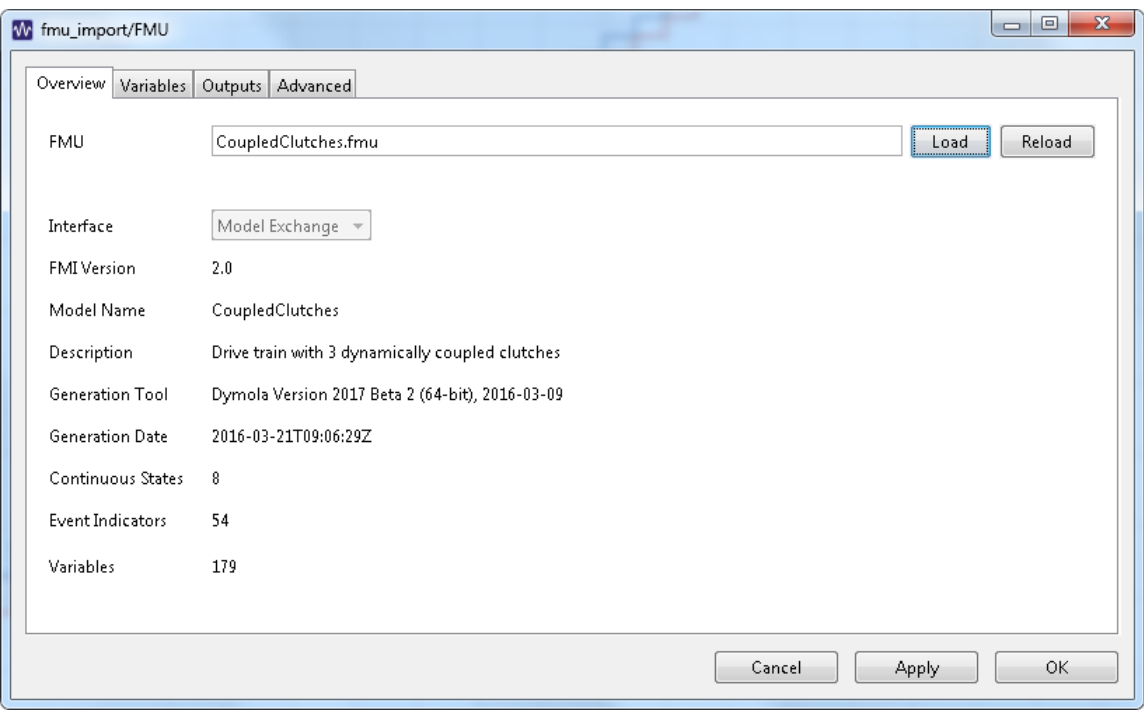

#### **Change start values**

To change the start value of a variable, type an expression into the "Start" field. To use the default value, clear the "Start" field. Changed values are indicated by bold text.

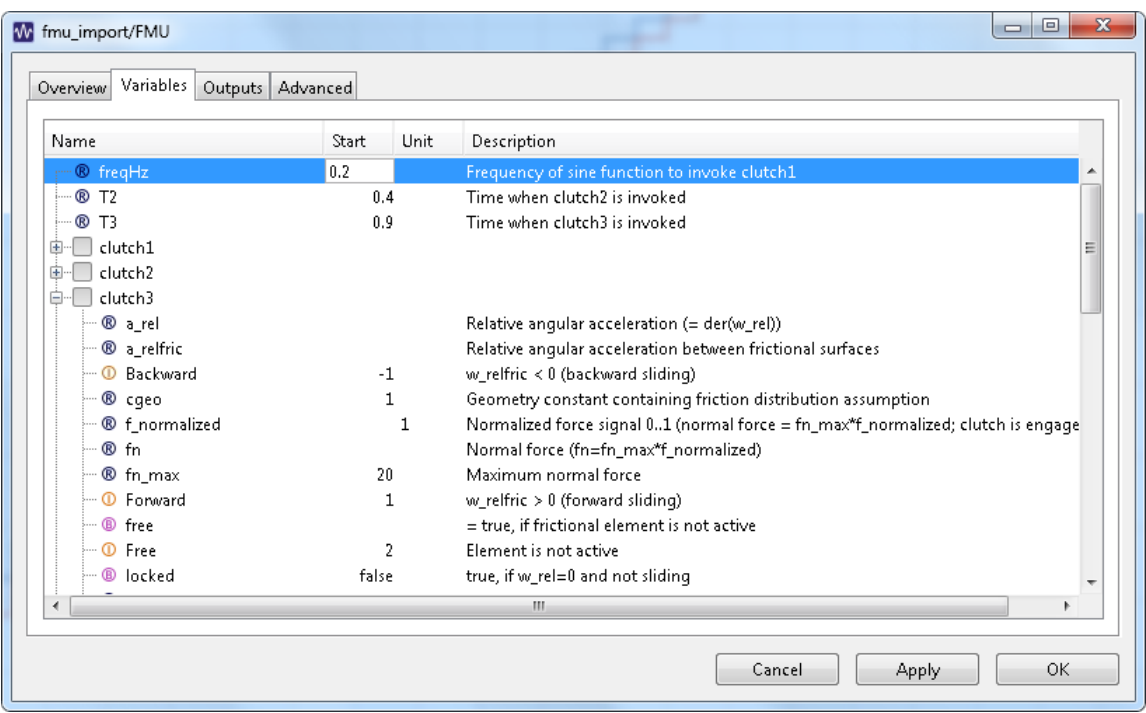

#### **Output ports**

By default the block has the output ports defined by the FMU.

- To add output ports, select one or more variables in the left view and click "Add Output"
- To remove output ports select the ports in the right view and click "-"
- To move an item in the right view, select it and use the up and down buttons
- To restore the default output ports click the reset button

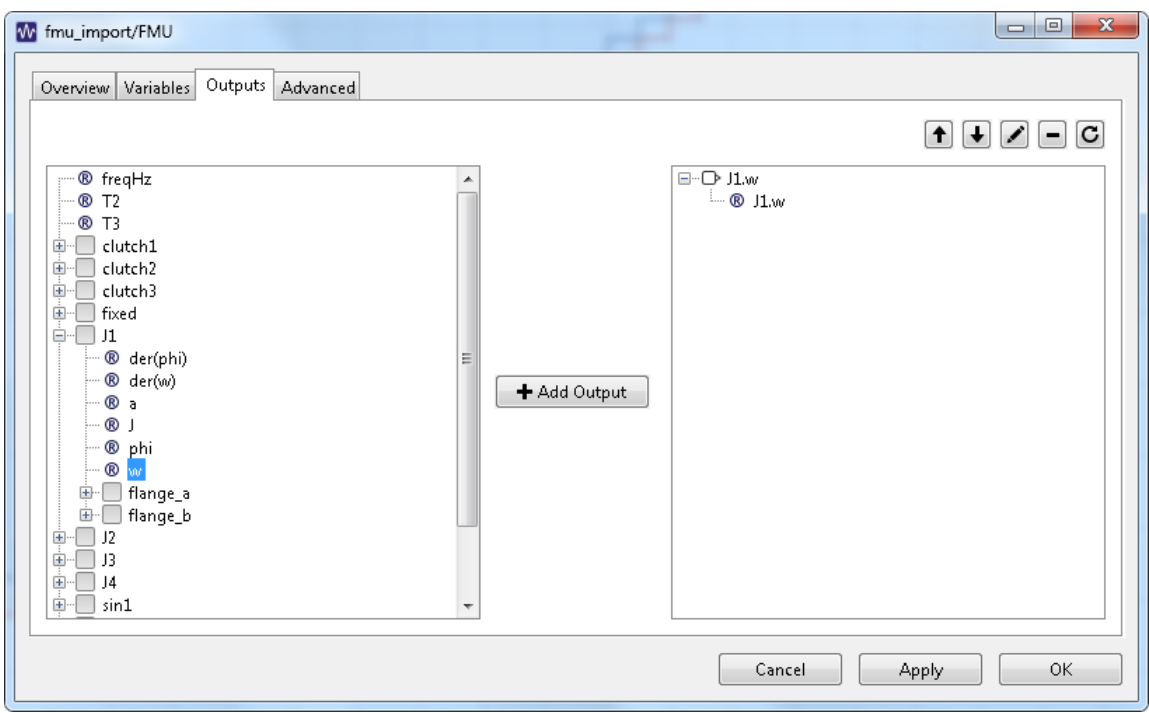

#### **Advanced settings**

The following settings are available in the "Advanced" tab of the FMU block:

- Unzip Directory
	- o The folder where the FMU is extracted. The path can be absolute or relative to the model file.
- Sample Time
	- o The sample time for the block (use -1 for inherited)
- Error Diagnostics
	- o Determines how to handle errors reported by the FMU
- Debug Logging
	- o Enables the debug logging to the Matlab console
- Use Source Code
	- o Creates a MEX-function from the FMU source code
- Set Model Name
	- o Use the model name of the FMU as block name

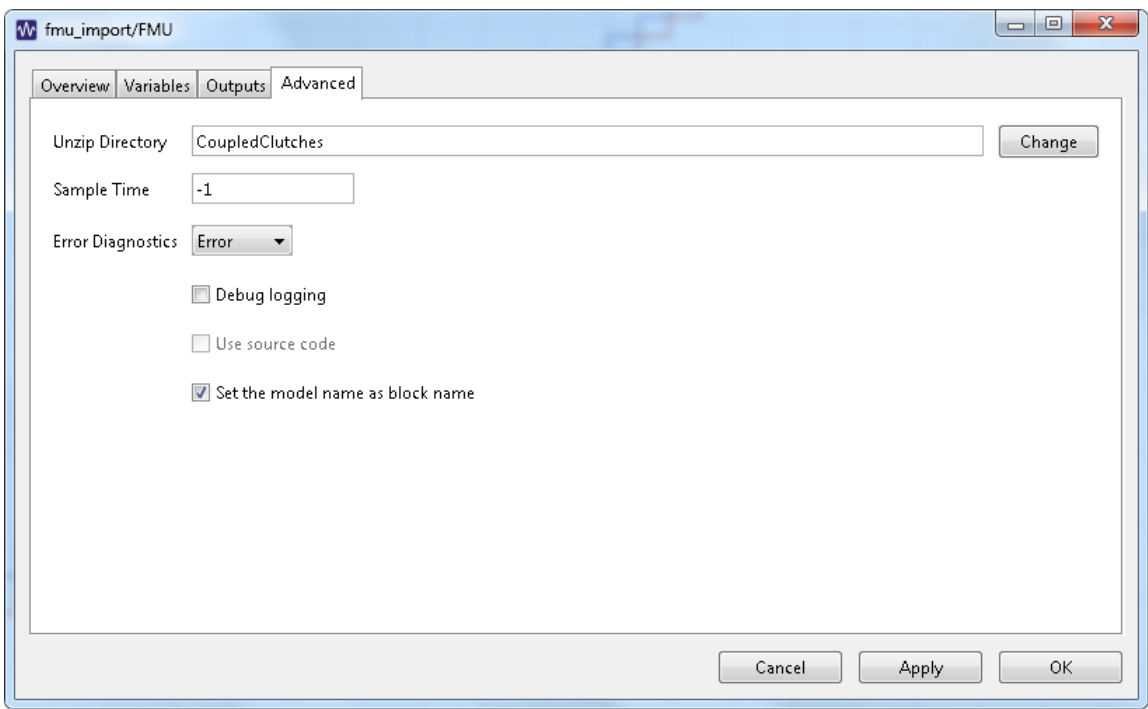

#### **Source code FMUs**

With source code FMUs you can use advanced simulation targets that require code generation.

To use FMU source code, open the block dialog and on the "Advanced" tab select "Use source code". After clicking **OK**, FMI Kit generates a source S-function .c and builds Sfunction MEX file mexw32 (or mexw64 on a 64-bit platform). You can now use the following additional simulation targets: Rapid Accelerator, RSIM, GRT, ds1005, ds1006.

#### Limitations and Trouble-Shooting

#### **FMU Export**

The following relates to version 2.2.0 of the rtwsfcnfmi target:

The package supports Visual Studio 2008 (9.0) and later compilers as supported with the respective MATLAB releases.

The option *Include block hierarchy in variable names* could in very rare cases give rise to name conflicts in the XML variable names. For example, any special characters in Simulink block names will be converted to underscore which may lead to name conflicts. It is recommended to avoid using special characters in block names with this option (carriage return and space are safe to use).

For multiple instances of conditionally executed nonvirtual subsystems or Stateflow charts, it is required to select "Treat as atomic unit" and set "Functions packaging" to "Inline" for the subsystems/charts.

S-functions in the exported model are not allowed to call into the MATLAB environment, e.g., using mexCallMATLAB or mexEvalString.

The FMU export target is not model reference compliant.

The package is subject to the same limitations as the standard S-Function target:

[http://www.mathworks.com/help/rtw/ug/generated-s-function-block](http://www.mathworks.com/help/rtw/ug/generated-s-function-block-deployment.html#bqm1y7e-20)[deployment.html#bqm1y7e-20](http://www.mathworks.com/help/rtw/ug/generated-s-function-block-deployment.html#bqm1y7e-20)

#### File Structure

The rtwsfcnfmi target folder (FMIKit\_for\_Simulink\export\rtwsfcnfmi) consists of six sub-directories and the included files are described briefly below.

#### **rtwsfcnfmi\bin**

Pre-compiled 32-bit binaries of the FMI implementation for the supported Visual Studio compilers and MATLAB releases.

#### **rtwsfcnfmi\bin64**

Pre-compiled 64-bit binaries of the FMI implementation for the supported Visual Studio compilers and MATLAB releases.

#### **rtwsfcnfmi\c**

This directory holds C source files to include and compile the Simulink Coder-generated model code. The standard FMI header files are located in the sub-directory rtwsfcnfmi\c\fmi.

#### **rtwsfcnfmi\m**

This directory contains MATLAB help files called from the TLC scripts. These are used to construct the date, GUID, and value reference attributes used in the XML model description.

#### **rtwsfcnfmi\spec**

This folder contains the official specification documents for FMI 1.0 and 2.0 as a reference.

#### **rtwsfcnfmi\tlc**

The TLC scripts used for code generation and for constructing FMI-specific files are included in this directory. The template makefiles and compiler-dependent settings can also be found here.

## <span id="page-44-0"></span>2 Index

## **B**

black-box import using FMI, [19](#page-18-1)

## **C**

Co-simulation FMI for Co-simulation, [16](#page-15-1)

## **E**

exporting models using FMI,  $2$ exporting models with built-in numerical solvers, [16](#page-15-1)

## **F**

FMI, [6](#page-5-2) exporting models, 2 FMI Kit for Simulink, [30](#page-29-1) for Co-simulation, [16](#page-15-1) importing black-box models, [19](#page-18-1) importing models, [19](#page-18-1) model exchange, [6](#page-5-2) specification for Co-simulation, [6](#page-5-2)

specification for model exchange, [6](#page-5-2) validating FMUs, [28](#page-27-1) XML model description, [6](#page-5-2)  $FMU, 6$  $FMU, 6$ black-box export, [12](#page-11-0) exporting FMU´s with settings, [12](#page-11-0) exporting FMU's, 2 FMU export form Simulink, [33](#page-32-0) FMU export from Simulink, [30](#page-29-1) FMU import into Simulink, [32,](#page-31-0) [38](#page-37-0) generate Dymola result file (dsres.mat), [7](#page-6-1) importing FMU's, [19](#page-18-1) importing FMUs with many inputs/outputs, [25](#page-24-0) multiple FMU´s, [15](#page-14-0) multiple instantiation of the same FMU, [15](#page-14-0) online tunable parameters, 2 string parameters, [12](#page-11-0) validating FMUs, [28](#page-27-1) Functional Mock-up Unit. *See* FMU

## **I**

importing models using FMI, [19](#page-18-1) black-box models, [19](#page-18-1)

## **M**

model description XML model description for FMI, [6](#page-5-2) model exchange using FMI, [6](#page-5-2) MODELISAR, [6](#page-5-2)

## **S**

Simulink FMI Kit for Simulink, [30](#page-29-1) FMU export form Simulink, [33](#page-32-0)

FMU export from Simulink, [30](#page-29-1) FMU import into Simulink, [32,](#page-31-0) [38](#page-37-0) setting up environment for FMU export from/import into Simulink, [32](#page-31-0) specification FMI for Co-simulation, [6](#page-5-2) FMI for model exchange, [6](#page-5-2) SUNDIALS suite of numerical solvers, [16](#page-15-1)

## **X**

XML model description for FMI, [6](#page-5-2)